## **Монтажный режим станции УЛ (с ПУ-3) для односкоростного двигателя и преобразователя частоты Emotron.**

- 1. Для работы в монтажном режиме (без платы управления ПУ-3) должны быть выполнены требования в соответствии с принципиальной схемой лифта, собраны цепи безопасности, подключен Пост Ревизии.
- 2. Выполнить подключение силовой части УЛ Emotron. Подключить к преобразователю блок тормозных резисторов. При подключении управления достаточно выполнить соединения:

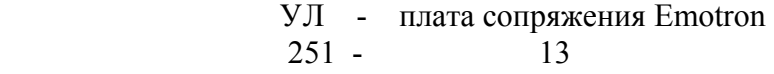

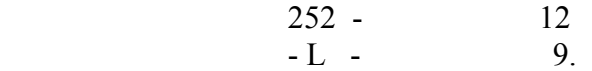

- 3. Выполнить все необходимые действия для работы в монтажном режиме (без подключения платы ПУ-3) согласно технической документации по станции УЛ.
- 4. Отсоединить от клеммника в станции УЛ провода 251, 252.
- 5. Если на контакторе двигателя (КМ2) отсутствует дополнительный блок-контакт (насадка), то на плате сопряжения (находится внутри преобразователя Emotron) установить перемычку между 2 и 8 клеммой. Если такой блок-контакт в станции УЛ установлен – убедиться в том, что провода от 2 и 8 клеммы платы сопряжения соединены с NO контактом КМ2 (или выполнить это подключение). На схеме сопряжения УЛ – Emotron эти провода обозначены 10, 16.
- 6. От платы управления Emotron отсоединить провода с клемм 41, 42.
- 7. Соединить между собой следующие провода:

 $\langle 3 \rangle - 609$ .

501 (от подвесного кабеля) – 251 (отсоединенный провод),

502 (от подвесного кабеля) – 252 (отсоединенный провод).

Все места соединений тщательно изолировать.

- 8. От катушки КМ3 отсоединить питание. Провод 110 вывести к 42 клемме платы управления Emotron, от 43 клеммы платы управления Emotron провод подключить к питанию катушки КМ3.
- 9. Отсоединить питание от катушки КМ1.1 и подсоединить вместо него 110 провод.
- 10. На ПЧ запрограммировать данные двигателя (220-е окна, причем скорость двигателя должна быть 1460 об/мин.(не 1500) или 960 об/мин.(не 1000)).
- 11. В 326 параметре установить скорость ревизии:
	- 100-150 для лифтов 1 м/с,

## 200-250 для лифтов 1.4-1.6 м/с

- 12. Значение 452 параметра установить "Brake".
- 13. Для ПЧ с версией программного обеспечения меньше чем V3.10-3.10 (можно посмотреть в 920 окне) установить значения 420-х параметров:
	- 421 Preset Ref 1
	- 422 Preset Ref 2
	- 423 Preset Ref 4.
- 14. Проверить направление вращения двигателя. При необходимости поменять фазы на выходном клеммнике в станции или на преобразователе.
- 15. По окончании монтажных работ все вернуть согласно схеме. На ПЧ установить значение 326 параметра – 0, 452 – "Trip".

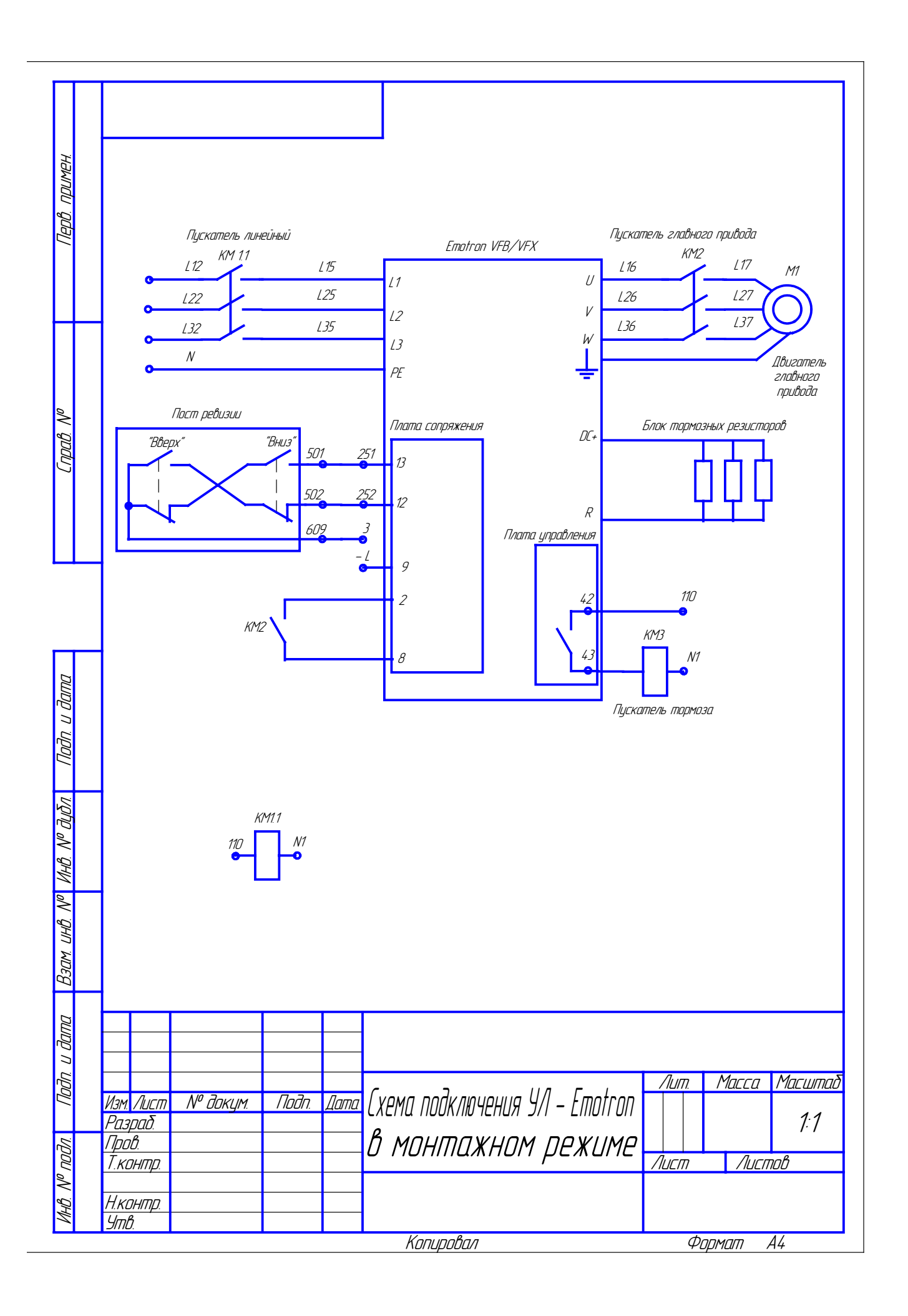